# Visualizing SA Meta Data

## Using Elasticsearch and Kibana

**Helmut Wahrmann**

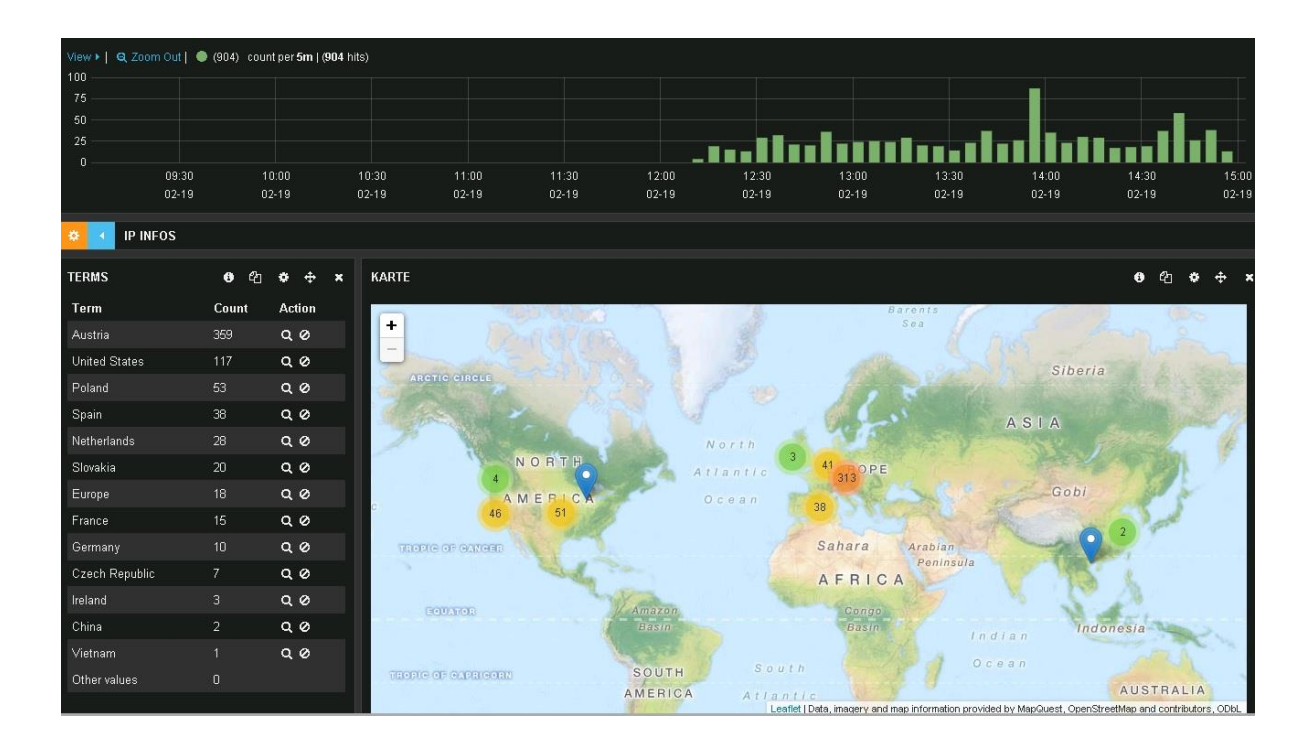

#### **Table of Content**

## **Contents**

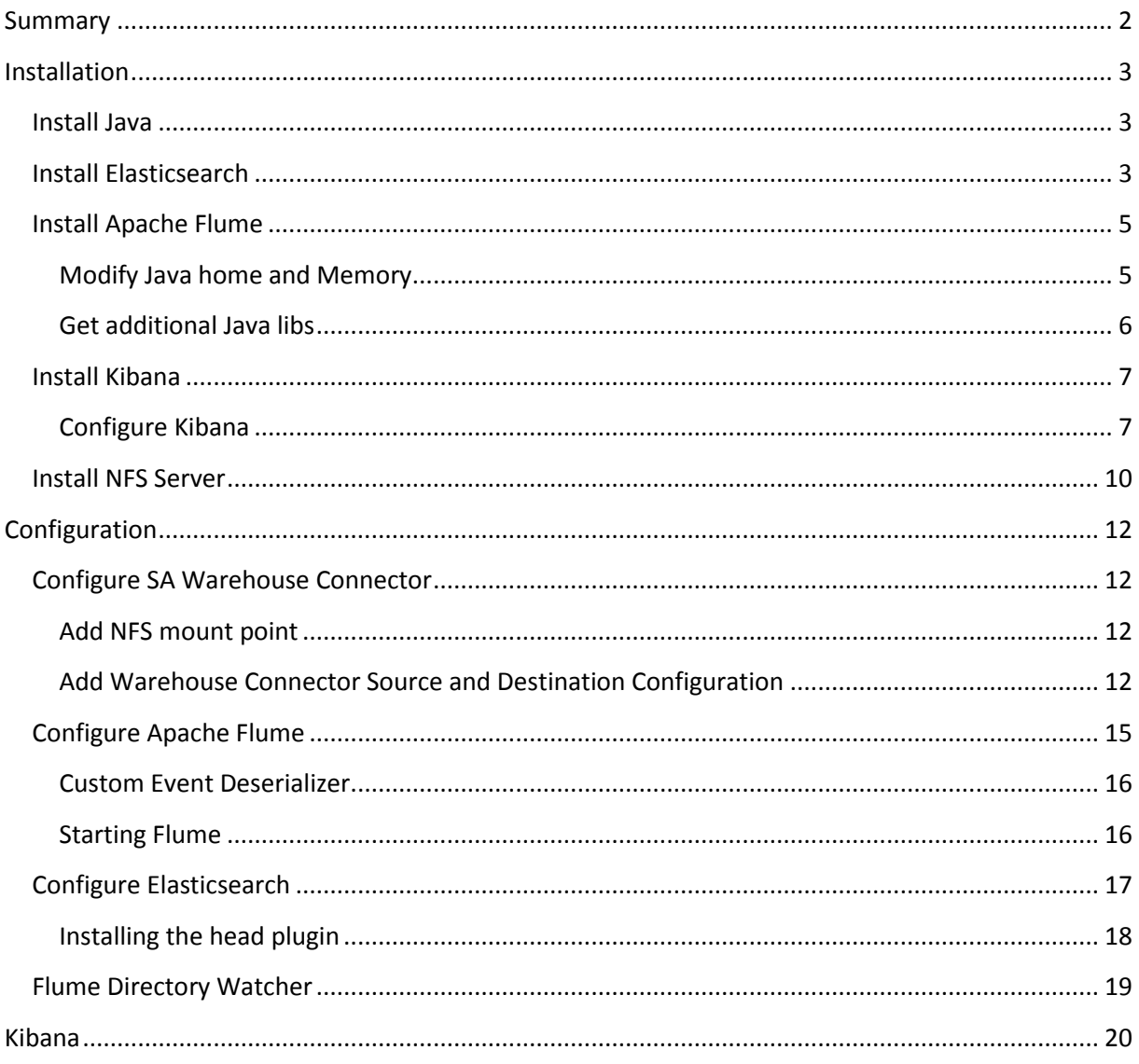

## <span id="page-2-0"></span>**Summary**

Security Analytics has a lot of advantages, but it clearly lacks on Data Visualization. A customer of mine wanted to display SA Information, Packets and Logs, Information from SecOps as well as Information from other sources on SOC walls in his new CIRC.

First they had rotating SA Charts, but were not satisfied, with the information they could display and other limitations that RE charting has. Then they were using the REST API to extract data to an Archer ODA and used Archer for visualization, but still couldn't fulfill all their needs.

Then someone had the idea to use an ELK stack. ELK stand for Elasticsearch, Logstash, and Kibana. The SA Warehouse connector provides already the ability to extract Meta data into AVRO files.

There just needs to be a way to process the AVRO files and insert them into Elasticsearch. Unfortunately the Logstash Avro plugin couldn't be used, because it needs to get the schema information from a URL or a schema file, but we have the schema stored directly in the Avro file.

Apache Flume has the ability to process the Avro files in a way, which we would like to have, so instead of Logstash, we are using Flume to process AVRO files and insert them into Elasticsearch.

## <span id="page-3-0"></span>**Installation**

The solution will run on any Linux Server version. I have used CentOS to have the same distribution as we use for SA. I am using CentOS 6, but will list also the commands you would run on a CentOS 7, which introduces SystemD for managing services. It is a bit different compared to CentOS 6, but soon or later SA will move to CentOS 7, and then we need to know those things anyhow.

I used the minimal CentOS installation, so some packets might need to be installed via yum.

#### <span id="page-3-1"></span>**Install Java**

Elasticsearch, Kibana and Flume are Java based, so we need to install at least Java 1.7.

#### yum install java-1.7.0-openjdk

#### <span id="page-3-2"></span>**Install Elasticsearch**

The extracted meta data from your Log and Packet Decoder(s) ends up in an Elasticsearch cluster, which is accessed by Kibana for visualization.

More information on Elasticsearch is available here:<https://www.elastic.co/>

Elasticsearch is distributed in form of RPM packages or can be installed via their repositories. We will use the later way.

Download and install Public Signing Key:

#### rpm --import<https://packages.elastic.co/GPG-KEY-elasticsearch>

Add the following in your /etc/yum.repos.d/ directory in a file called e.g. elasticsearch.repo:

#### [elasticsearch-1.7] name=Elasticsearch repository for 1.7.x packages baseurl=http://packages.elastic.co/elasticsearch/1.7/centos gpgcheck=1 gpgkey=http://packages.elastic.co/GPG-KEY-elasticsearch enabled=1

Note: At the time of this writing version 1.7 is current. Please check here for newer versions. [https://www.elastic.co/guide/en/elasticsearch/reference/current/setup-repositories.html#setup](https://www.elastic.co/guide/en/elasticsearch/reference/current/setup-repositories.html#setup-repositories)**[repositories](https://www.elastic.co/guide/en/elasticsearch/reference/current/setup-repositories.html#setup-repositories)** 

Install it:

yum install elasticsearch

For the Elasticsearch instance to start automatically, do the following.

On CentOS 6 with SysV:

```
chkconfig --add elasticsearch
service elasticsearch start
```
On CentOS 7, which uses SystemD:

```
systemctl daemon-reload
systemctl enable elasticsearch.service
service elasticsearch start
```
Test, if Elasticsearch started correctly:

```
curl http://localhost:9200
```
should respond with:

```
{
  "status" : 200,
  "name" : "Salvo",
  "cluster_name" : "elasticsearch",
  "version" : {
    "number" : "1.7.1",
    "build_hash" : "b88f43fc40b0bcd7f173a1f9ee2e97816de80b19",
    "build_timestamp" : "2015-07-29T09:54:16Z",
    "build_snapshot" : false,
     "lucene_version" : "4.10.4"
  },
   "tagline" : "You Know, for Search"
}
```
#### <span id="page-5-0"></span>**Install Apache Flume**

Apache Flume is on version 1.6.0 at the time of this writing. You will always find the latest version here:<https://flume.apache.org/download.html>

Download the binary distribution apache-flume-\*-bin.tar.gz, ftp it to your home folder, extract it to /opt and set a link:

cd /opt tar -xvzf ~/apache-flume-1.6.0-bin.tar.gz ln -s apache-flume-1.6.0-bin/ flume Now you can access flume in /opt/flume.

#### <span id="page-5-1"></span>**Modify Java home and Memory**

Edit flume-env.sh to put your JAVA\_HOME and a reasonable JAVA\_OPTS (this is important, if you have a large streaming data per sec). Especially the "-Xmx" value to set the Java Heap size, needs some tuning.

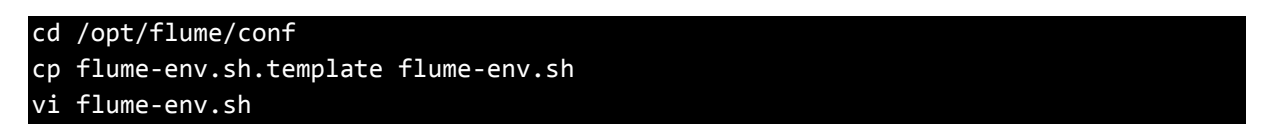

Add Elasticsearch jar to the class path

FLUME\_CLASSPATH="/usr/share/elasticsearch/lib/elasticsearch-1.7.1.jar"

Note: 1.7.1 was the current version at the time of this writing. You might need to adapt the path.

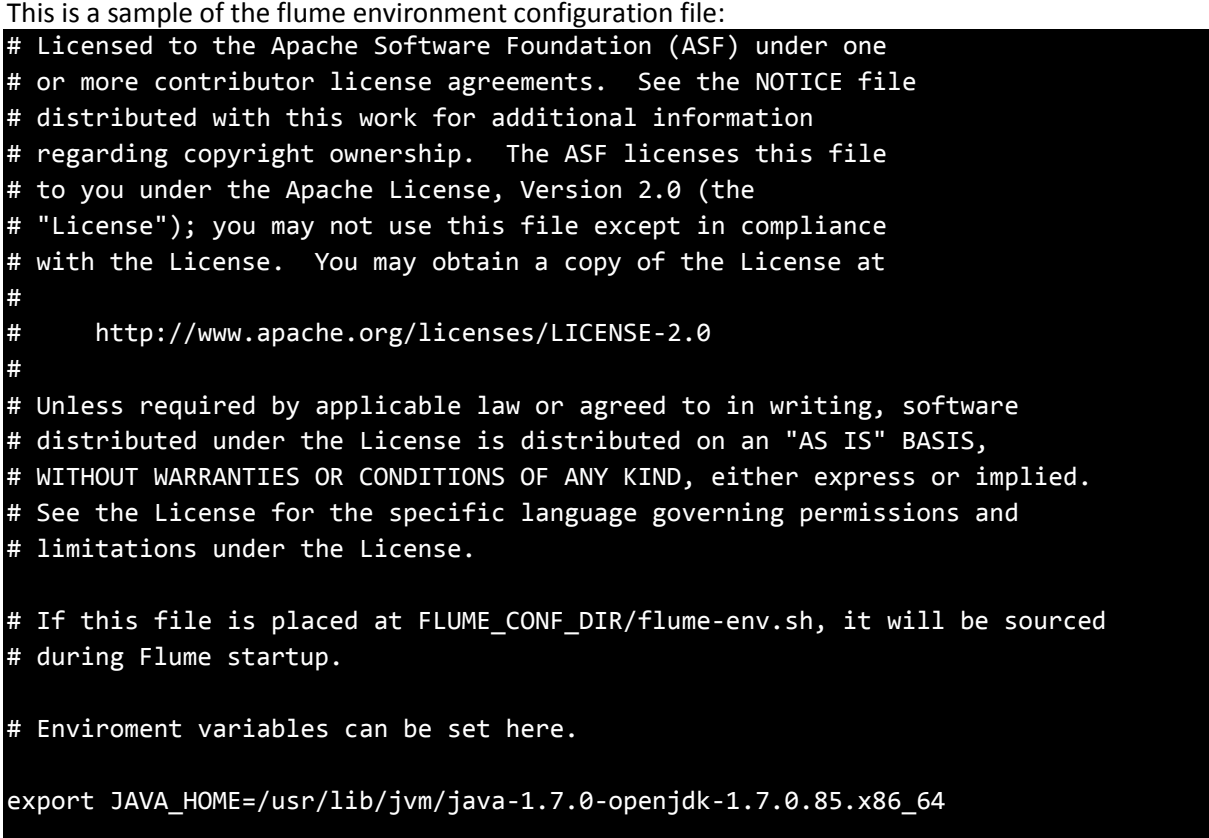

# Give Flume more memory and pre-allocate, enable remote monitoring via JMX export JAVA\_OPTS="-Xms100m -Xmx2000m -Dcom.sun.management.jmxremote"

# Note that the Flume conf directory is always included in the classpath. FLUME\_CLASSPATH="/usr/share/elasticsearch/lib/elasticsearch-1.7.1.jar"

#### <span id="page-6-0"></span>**Get additional Java libs**

Flume needs the lucene-core libs to use the elastic search sink

#### cp /usr/share/elasticsearch/lib/lucene-core-4.10.4.jar /opt/flume/lib

The version of the library might be different, depending on the version of Elasticsearch installed.

#### <span id="page-7-0"></span>**Install Kibana**

Either download the current Kibana version using your browser or use wget to retrieve it directly from their download site.

```
wget https://download.elastic.co/kibana/kibana/kibana-4.1.1-linux-x64.tar.gz
cd /opt
tar -xvzf ~/kibana-4.1.1-linux-x64.tar.gz
ln -s kibana-4.1.1-linux-x64/ kibana
```
Kibana is now accessible in /opt/kibana

#### <span id="page-7-1"></span>**Configure Kibana**

#### vi /opt/kibana/config/kibana.yml

Change the "host" variable to the ip of the host you installed Kibana and change the "elasticsearch\_url" to point to your Elasticsearch cluster.

NOTE: Use the real ip address. Not 127.0.0.1, even if both systems run on same host.

Add a rule to the firewall

For CentOS 6 do:

```
iptables -A INPUT -p tcp --dport 5601 -j ACCEPT
service iptables save
service iptables restart
```

```
On CentOS 7 do:
firewall-cmd -–permanent --zone=public --add-port=5601/tcp 
firewall-cmd --reload
```
Start Kibana (make sure Elastic search is running)

/opt/kibana/bin/kibana

Test if everything is ok:

http://<your kibana host>:5601

Here's an Init script, which you might use to start Kibana automatically. Copy it into /etc/init.d/kibana and make the script executable. chmod +x kibana

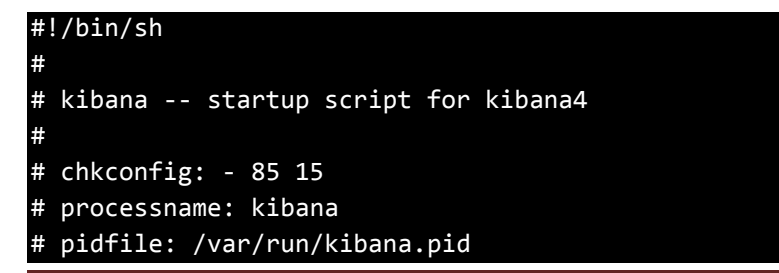

Version 1.1 September 2015 Page 7

```
# description: Kibana is a webui to visualize data
#
### BEGIN INIT INFO
# Provides: kibana
# Required-Start: $local_fs $remote_fs $network
# Required-Stop: $local_fs $remote_fs $network
# Default-Start: 2 3 4 5
# Default-Stop: 0 1 6
# Short-Description: start and stop kibana
### END INIT INFO
#
#
. /etc/init.d/functions
PIDFILE="/var/run/kibana.pid"
KIBANA_DIR="/opt/kibana/"
start() {
         echo -n "Starting Kibana Daemon: "
         if [ -f $PIDFILE ]; then
                 PID=`cat $PIDFILE`
                  echo Kibana already running: $PID
                  exit 1;
         else
                  cd $KIBANA_DIR
                  PID=`./bin/kibana >/dev/null 2>&1 & echo $! > $PIDFILE`
                  echo `cat $PIDFILE`
         fi
}
stop() {
         echo -n "Shutting down Kibana Daemon: "
         echo
         killproc kibana
         echo
         rm -f /var/lock/subsys/kibana
         return 0
}
case "$1" in
     start)
         start
         ;;
     stop)
         stop
         ;;
     status)
         status kibana
         ;;
     restart)
         stop
```
Version 1.1 September 2015 Page 8

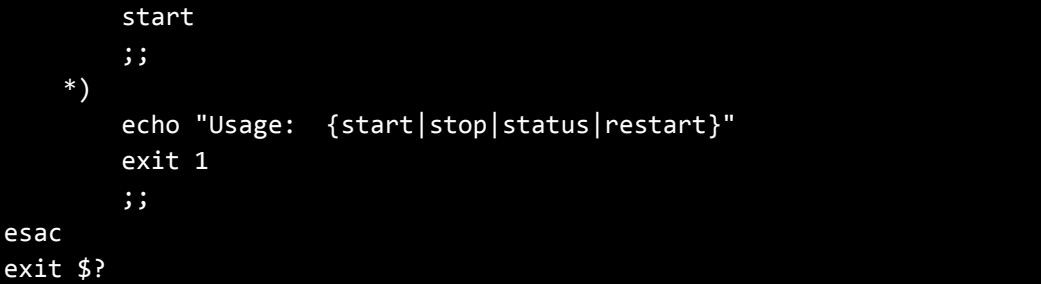

On CentOS 6 with SysV:

chkconfig --add kibana service kibana start

On CentOS 7, which uses SystemD:

```
systemctl daemon-reload
systemctl enable kibana.service
service kibana start
```
#### <span id="page-10-0"></span>**Install NFS Server**

The Security Analytics Warehouse Connector uses a NFS mount for storing the AVRO files. We therefor need a NFS Server running on our Elasticsearch host.

#### yum install nfs-utils nfs-utils-lib

For CentOS 6 do:

chkconfig –-levels 235 nfs on service nfs start

On CentOS 7 do:

systemctl enable rpcbind systemctl enable nfs-server systemctl enable nfs-lock systemctl enable nfs-idmap systemctl start rpcbind systemctl start nfs-server systemctl start nfs-lock systemctl start nfs-idmap

Create the directory, where the Avro files, which are shipped from the Warehouse Connector, should end up:

#### mkdir /var/export

chmod -R 777 /var/export

Note: The 777 is a quick and dirty method not to end up with permission problems. It shouldn't normally be a problem and can be changed to match the security needed for nfs.

Now we share the folder via nfs by editing /etc/exports:

#### /var/export 192.168.1.0/255.255.255.0(rw,sync,no\_subtree\_check)

Note: The IP address and folder should match your settings.

NFS requires rpcbind, which dynamically assigns ports for RPC services and can cause problems for configuring firewall rules. To allow clients to access NFS shares behind a firewall, edit the /etc/sysconfig/nfs configuration file to control which ports the required RPC services run on.

In the above file uncomment the lines with MOUNTD\_PORT, LOCKD\_TCPPORT and LOCKD\_UDPPORT. Then restart the NFS server and apply the firewall rules.

On CentOS 6 do:

```
service nfs restart
iptables -I INPUT -m state --state NEW -p tcp -m multiport --dport 
111,892,2049,32803 -j ACCEPT
iptables -I INPUT -m state --state NEW -p udp -m multiport --dport 
111,892,2049,32769 -j ACCEPT
service iptables save
```
Version 1.1 September 2015 **Page 10** 

On CentOS 7this is:

<span id="page-11-0"></span>systemctl restart nfs-server firewall-cmd --permanent --zone=public --add-service=nfs firewall-cmd --reload

## **Configuration**

Now that we have installed the various components, we need to configure SA to allow the Warehouse Connector sending data to the Elasticsearch machine and also set up Flume to read this data and insert it into the Elasticsearch instance.

### <span id="page-12-0"></span>**Configure SA Warehouse Connector**

#### <span id="page-12-1"></span>**Add NFS mount point**

We want to ship the Avro files from SA to an nfs mount on the Elasticsearch machine, so we need to setup a mount point. On your Decoder define a mount point. I use "/mnt/elastic" in my sample.

mkdir /mnt/elastic

and then mount the remote NFS export on this mount point:

mount -t nfs -o nolock,tcp,soft,intr 192.168.1.50:/var/export /mnt/elastic

to auto mount the nfs volume on decoder restart, you shall add it to /etc/fstab:

#### tail -n 1 /etc/mtab >> /etc/fstab

edit /etc/fstab and add the option "auto" like in this example:

192.168.1.50:/var/export /mnt/elastic nfs rw,nolock,tcp,soft,intr,vers=4,auto,addr=192.168.1.50,clientaddr=192.168.1.43 0 0

#### <span id="page-12-2"></span>**Add Warehouse Connector Source and Destination Configuration**

In the Config Section of the Warehouse Connector Service, add your Decoder(s) to the Source Configuration and add the NFS Mount, which you just configured above to the Destination Configuration:

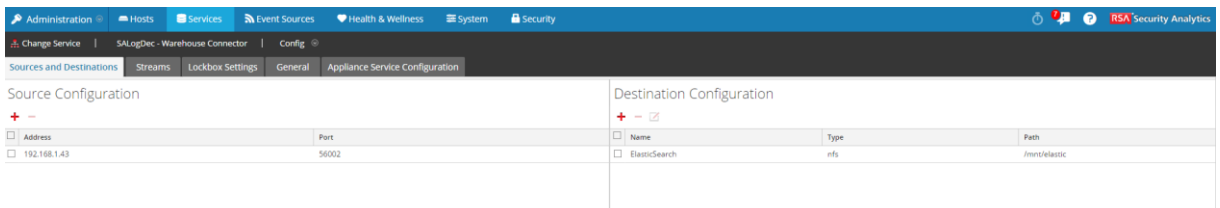

#### Now we add a stream, using our Source and destination:

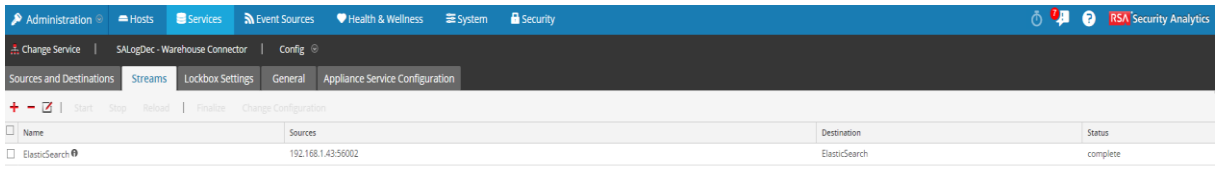

As we want to have "Near Real-time data", the Export Rollup interval should be set to "minute" and I have set the Maximum message hold size to 512 MB.

You might experiment with your own values here and see what best fits your environment.

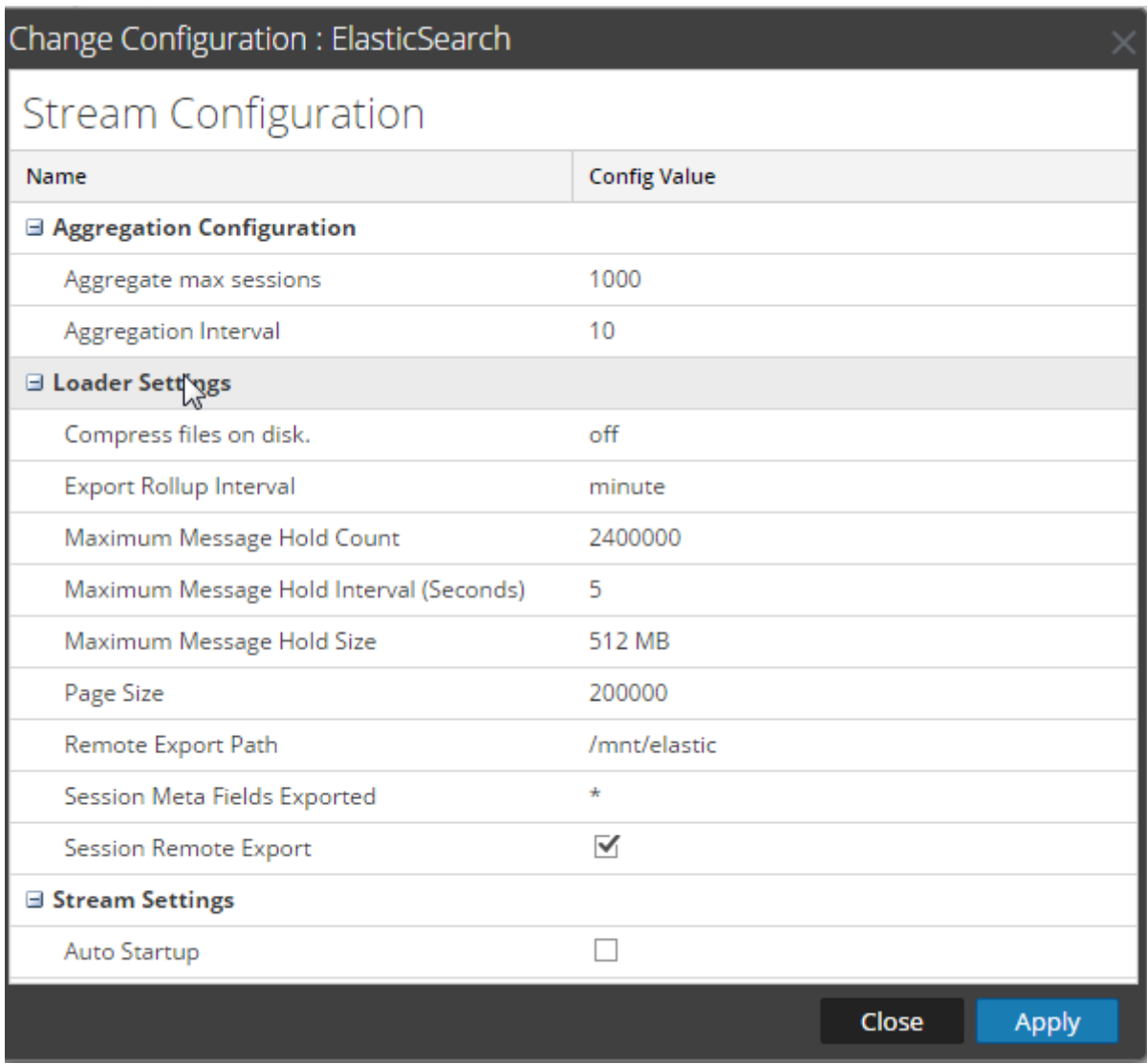

After you saved the above settings and finalized the stream, you should tell the stream not to be "nice". Otherwise you will notice that you have gaps delivering the data. We saw several times a day periods of 15 minutes, where no data was sent. Setting the value of aggregate.nice to false will solve that.

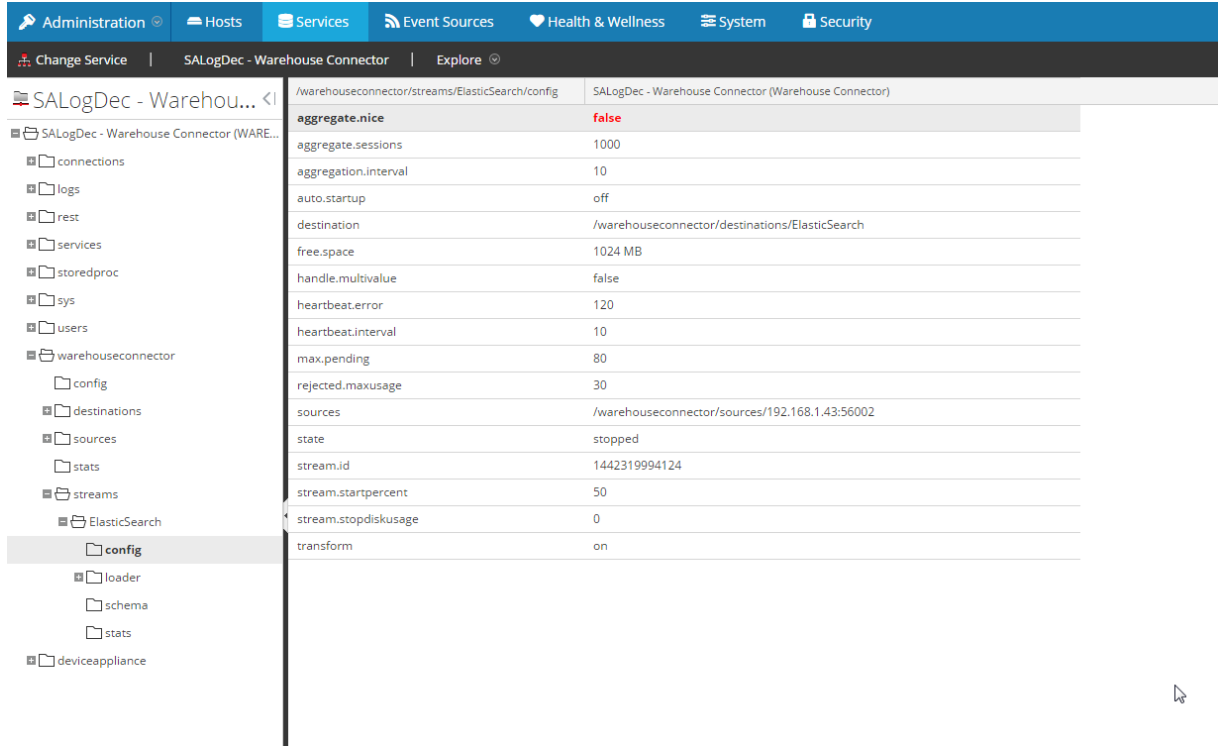

After that you are ready to start the Stream.

## <span id="page-15-0"></span>**Configure Apache Flume**

Now that we receive the Avro files on you NFS mount, we need to configure Apache Flume to pick up the data from the Avro files and insert it into Elasticsearch.

For that purpose, we create a configuration file in the /opt/flume/conf folder. In our example it is called "elastic.conf".

```
# elastic.conf: A single-node Flume configuration
2 # Reading avro files via spool dir and use the elastic sink
 \mathbf{B}4<sup>1</sup># Name the components on this agent
 5<sup>1</sup>a1. sources = avrofld6<sup>1</sup>a1.sinks = k1\mathcal{T}a1.channels = c1\mathbf{R}\overline{9}# Describe/configure the folder with the avro files from Warehouse Connector
10 al.sources.avrofld.type = spooldir
   a1.sources. avrofld. channels = c111al.sources. avrofld.spoolDir = /var/expr12<sup>7</sup>al.sources.avrofld.fileHeader = true
13<sup>°</sup>14
    al.sources.avrofld.deserializer = avro
15
16# Describe the elasticsearch sink
17<sub>1</sub>al.sinks.kl.type = org.apache.flume.sink.elasticsearch.ElasticSearchSink
18a1.sinks.k1.hostNames = 127.0.0.1:930019<sup>°</sup>a1.sinks.k1.indexName = sa20<sup>°</sup>a1.sinks.k1.indexType = data21al.sinks.kl.clusterName = elasticsearch
22<sub>2</sub>a1.sinks.k1.batchSize = 100023
    a1.sinks.k1.ttl = 2d24
    al.sinks.kl.serializer = com.rsa.flume.serialization.FlumeAvroEventDeserializer
25
26
   # Use a channel which buffers events in memory
27
    al.channels.cl.type = memory
   a1.channels.c1.capacity = 1000000
28
    al.channels.cl.transactionCapacity = 100000
29
30
31# Bind the source and sink to the channel
32 -a1.sources.r1.channels = c133 a1.sinks.k1.channel = c1
```
Lines 5 – 7 name the Sources, Sinks and Channels used in this configuration.

Line 10 activates the SpoolDir Source, which monitors a folder (line 12) for new files to appear. It deserializes them using the Avro deserializer (line 14) and sends the so called Events via Channel name c1 (line 11) to the sink.

From Line 16 onwards we define the Elasticsearch sink, which instructs Flume to create an index and insert the events into the index.

Line 18 defines the hostname and port of Elasticsearch. Because Flume and Elasticsearch run on the same machine, we use localhost here.

Line 19 and line 20 define the Index Name and Index Type created on Elasticsearch. We will use that with Kibana. In our example, with Index Name of "sa" we will get daily indices named "sa-YYYY-MM-DD" and the index type used is "data".

Line 24 uses a special deserializer, written by me, which converts the Flume Events into a format that Logstash would have created. This is file "flume-rsa-1.0.jar", which needs to reside in /opt/flume/lib. More on the custom deserializer can be found later.

Line 26 – 29 define the channel to be used. We want to have all Events added to Memory and the events should be inserted into Elasticsearch from there. In environments with high transactions the capacity parameter in line 28 might need adjustments.

And finally in lines 32 and 33 we bind the source and sink to the channel

More Information on Sources, Sinks and Agents is available in the Flume User Guide: <http://flume.apache.org/FlumeUserGuide.html>

#### <span id="page-16-0"></span>**Custom Event Deserializer**

The custom event deserializer takes all Meta fields, which have been read from the Avro file and puts them to the channel, so that it can be inserted into elastic search.

Furthermore it extracts the Decoder name from the filename and sets it to the source field. Geo IP information (latdec src, latdec dst, longdec src and longdec dst) are converted to Geo IP information suitable for Kibana. They are stored as fields location src and location dst.

A configuration file named "FlumeAvroEventDeserializer.xml" in /opt/flume/conf allows specifying a Time correction to be applied to specific device types and can also specify Meta fields to be excluded. Editing a XML file is easier than having a comma separated values in an ugly Text field in the Warehouse Configurator.

#### <span id="page-16-1"></span>**Starting Flume**

Having the configuration in place, we can start Flume. It is best to run it in a foreground window first, so that you can see if there are any problems:

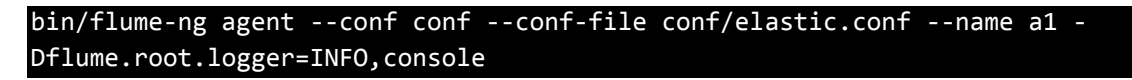

The above starts a Flume Agent using our elastic.conf file and using the agent named "a1".

If you remove the "-Dflume.root.logger=INFO,console" from the command line, Flume will run silent and write into the logs folder as configured in conf/log4j.properties.

## <span id="page-17-0"></span>**Configure Elasticsearch**

Elasticsearch uses the Lucene search engine for indexing data. With the default settings it would analyze strings and separate them. This results in country "United States" to appear twice in Kibana as "United" and "States".

Fortunately we can have Index templates in elastic search which prevents this to happen. We will do a similar thing to numeric fields, so that they are treated as numbers and not as strings.

Templates are stored in /etc/elasticsearch/templates and be named after the index they should be applied on. So the template for our index "sa", which we specified in our flume config file should be called "sa\_template.json".

A sample is provided with this distribution.

```
\overline{1}\overline{\mathbb{C}}\overline{2}"sa_template" : {
                "template" : "sa-*",
 \overline{3}"mappings" : \{4<sup>°</sup>"data" : \{-56<sup>1</sup>"properties" : {
\approx 7
                           "@source" : { "type": "string", "index": "not_analyzed" },
 8<sup>°</sup>"@fields" : {
 \overline{9}"properties" : {
10"action" : { "type": "string", "index": "not analyzed" },
 {\bf 11}"alias host" : { "type": "string", "index": "not analyzed" },
12"bytes": {"type": "long"},
```
<span id="page-17-1"></span>Line 2 should specify the template name. Line 3 refers to the index name in elastic.conf and line 5 refers to the index type in elastic.conf.

#### **Installing the head plugin**

You can check the status of Elasticsearch using specific urls, like:

#### http://192.168.1.50:9200/\_cat/indices

192.168.1.50:9200/\_cat/inc x  $\leftarrow$   $\rightarrow$  **C**  $\uparrow$  192.168.1.50:9200/\_cat/indices The Apps  $\star$  Bookmarks  $\Box$  RSA  $\Box$  Development  $\Box$  EMC  $\Box$  Security Related Stuff  $\mathbb R^p$  PinPoint  $\Box$  Malware  $\Box$  Presales Blogs yellow open .kibana 1 1 1 0 2.5kb 2.5kb

But it is easier to use the head plugin for that purpose. Simply install it with:

/usr/share/elasticsearch/bin/plugin -install mobz/elasticsearch-head

And then use your browser:

[http://192.168.1.50:9200/\\_plugin/head/](http://192.168.1.50:9200/_plugin/head/)

Which gives you a way to manage the indices, issue queries, etc.

<span id="page-18-0"></span>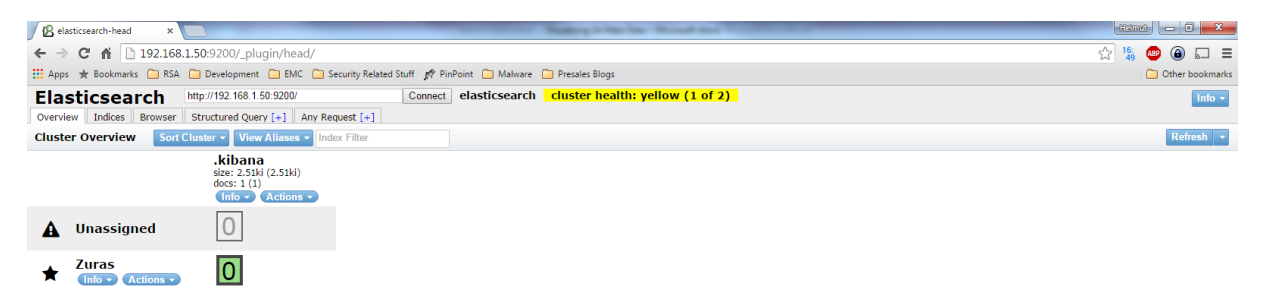

## **Flume Directory Watcher**

With our configurations we will have now in /var/export a structure like we have on SAW. But we just want to have the Avro files with Meta data from Log Decoders and Packet Decoders, which are stored in the "sessions" folder. We don't need the raw logs from the logs folder.

And once an Avro file has been processed it can be removed.

For that purpose I have created a python script, named flumedirwatcher.py, which should be added to cron to run every minute.

It traverses the "/var/export/rsasoc/v1" folder and looks for files starting with "session". Those are the files containing Meta data. If such a file is found, I am adding the time stamp of the copy to the filename, for trouble shooting and to prevent duplicate filenames, and move the file to the folder which is watched by flume. It is "/var/export".

Note: The SpoolDir Source is configured not to process subfolders.

If files starting with "logs" are found, we are deleting them, because we don't need raw logs.

At the same time empty folders are removed, so that they folders, where the session files have been moved from don't waste disk space.

And finally we are removing the files, which were processed already by flume. Those files are suffixed with ".COMPLETED" in the "/var/export" folder.

Note: We keep them for 1 hour, since Flume might have a delay in processing all the Events in memory and this could cause then problems with the custom Deserializer

## <span id="page-20-0"></span>**Kibana**

Now that we have some data in Kibana, we would like to visualize it.

We navigate to the Kibana host on port 5601.

First we need to configure an Index Pattern. Remember our index is called "sa-" and not "logstash-" as shown in the defaults.

And we use the "@timestamp" field.

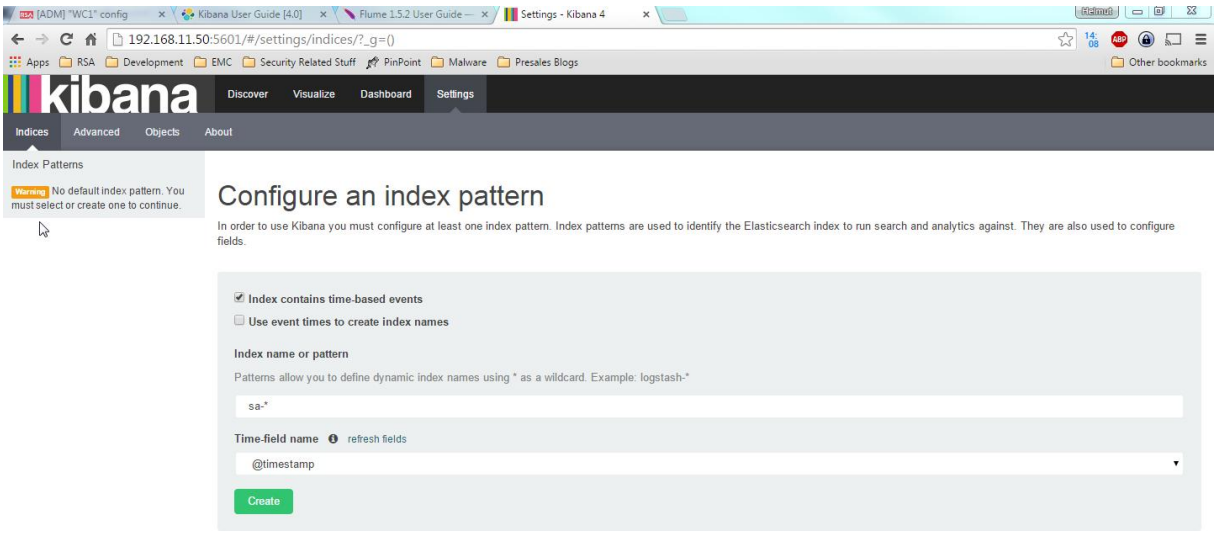

Set it as default index.

Now you can go to "Discover" and look at your data. Be careful that the default time filter only looks at the last 15 minutes, so you might select last hour or today.

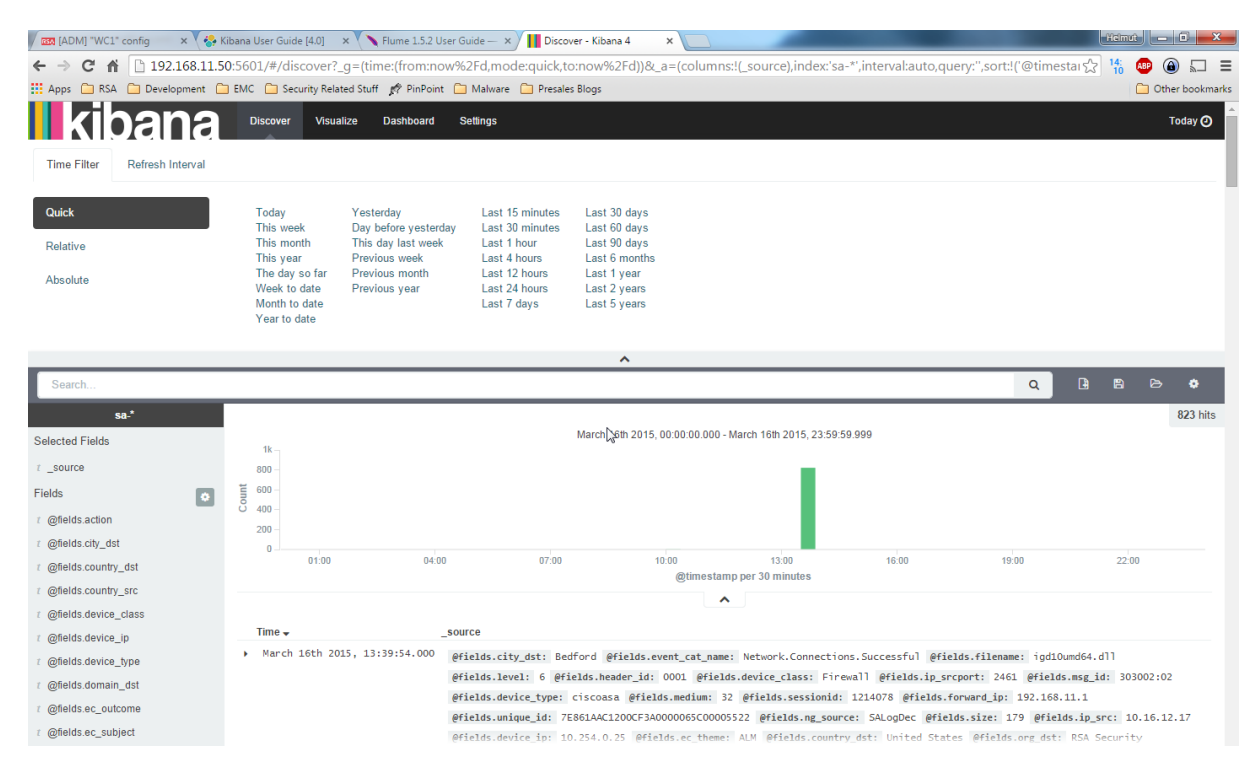

And now you can start creating visualizations and putting them on dashboards.

Have a look at the Kibana User guide:<http://www.elastic.co/guide/en/kibana/current/index.html>